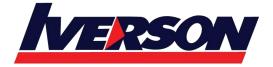

Course Outline :: WOR19B::

Module Title:Microsoft Word 2019 BasicDuration:1 Day

## **Course Overview**

Microsoft<sup>®</sup> Word is designed to help you move smoothly through the task of creating professionallooking documents. Its rich features and powerful tools can make your work easy, and even fun. In this course, you'll learn how to use Word to create and edit simple documents; format documents; add tables and lists; add design elements and layout options; and proof documents.

## Who Should Attend

This course is intended for students who want to learn basic Word skills, such as creating, editing, and formatting documents; inserting simple tables and creating lists; and employing a variety of techniques for improving the appearance and accuracy of document content.

# **Course Objectives**

In this course, you will learn fundamental Word skills.

You will:

- Navigate and perform common tasks in Word, such as opening, viewing, editing, saving, and printing documents, and configuring the application.
- Format text and paragraphs.
- Perform repetitive operations efficiently using tools such as Find and Replace, Format Painter, and Styles.
- Enhance lists by sorting, renumbering, and customizing list styles.
- Create and format tables.
- Insert graphic objects into a document, including symbols, special characters, illustrations, pictures, and clip art.
- Format the overall appearance of a page through page borders and colors, watermarks, headers and footers, and page layout.
- Use Word features to help identify and correct problems with spelling, grammar, readability, and accessibility.

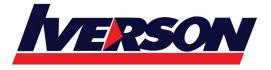

Iverson Associates Sdn Bhd (303330-M) Suite T113 – T114, 3<sup>rd</sup> Floor, Centrepoint, Lebuh Bandar Utama Bandar Utama, 47800 Petaling Jaya, Selangor Darul Ehsan Tel: 03-7726 2678 Fax: 03-7727 9737 Website: www.iverson.com.my

#### Course Outline :: WOR19B::

### **Course Content**

Lesson 1: Getting Started with Word

- Navigate in Microsoft Word
- Create and Save Word Documents
- Manage Your Workspace
- Edit Documents
- Preview and Print Documents
- Customize the Word Environment

Lesson 2: Formatting Text and Paragraphs

- Apply Character Formatting
- Control Paragraph Layout
- Align Text Using Tabs
- Display Text in Bulleted or Numbered Lists
- Apply Borders and Shading

Lesson 3: Working More Efficiently

- Make Repetitive Edits
- Apply Repetitive Formatting
- Use Styles to Streamline Repetitive Formatting Tasks

Lesson 4: Managing Lists

- Sort a List
- Format a List

Lesson 5: Adding Tables

- Insert a Table
- Modify a Table
- Format a Table
- Convert Text to a Table

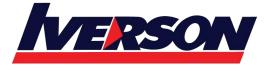

### Course Outline :: WOR19B::

Lesson 6: Inserting Graphic Objects

- Insert Symbols and Special Characters
- Add Images to a Document

Lesson 7: Controlling Page Appearance

- Apply a Page Border and Color
- Add Headers and Footers
- Control Page Layout
- Add a Watermark

Lesson 8: Preparing to Publish a Document

- Check Spelling, Grammar, and Readability
- Use Research Tools
- Check Accessibility
- Save a Document to Other Formats